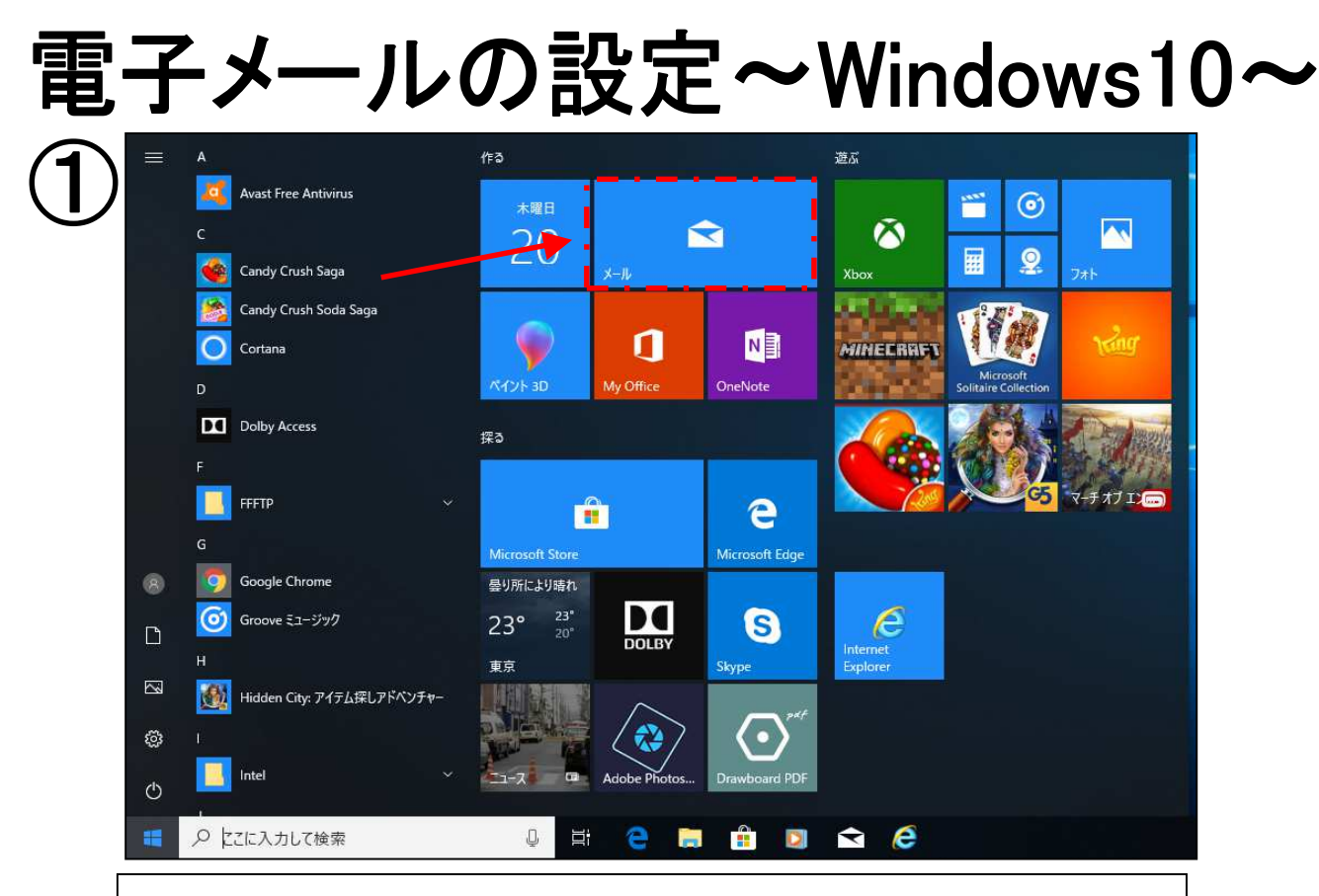

## スタートメニューの<u>「メール」</u>をクリックします。 ※④の画面に進む場合もあります。

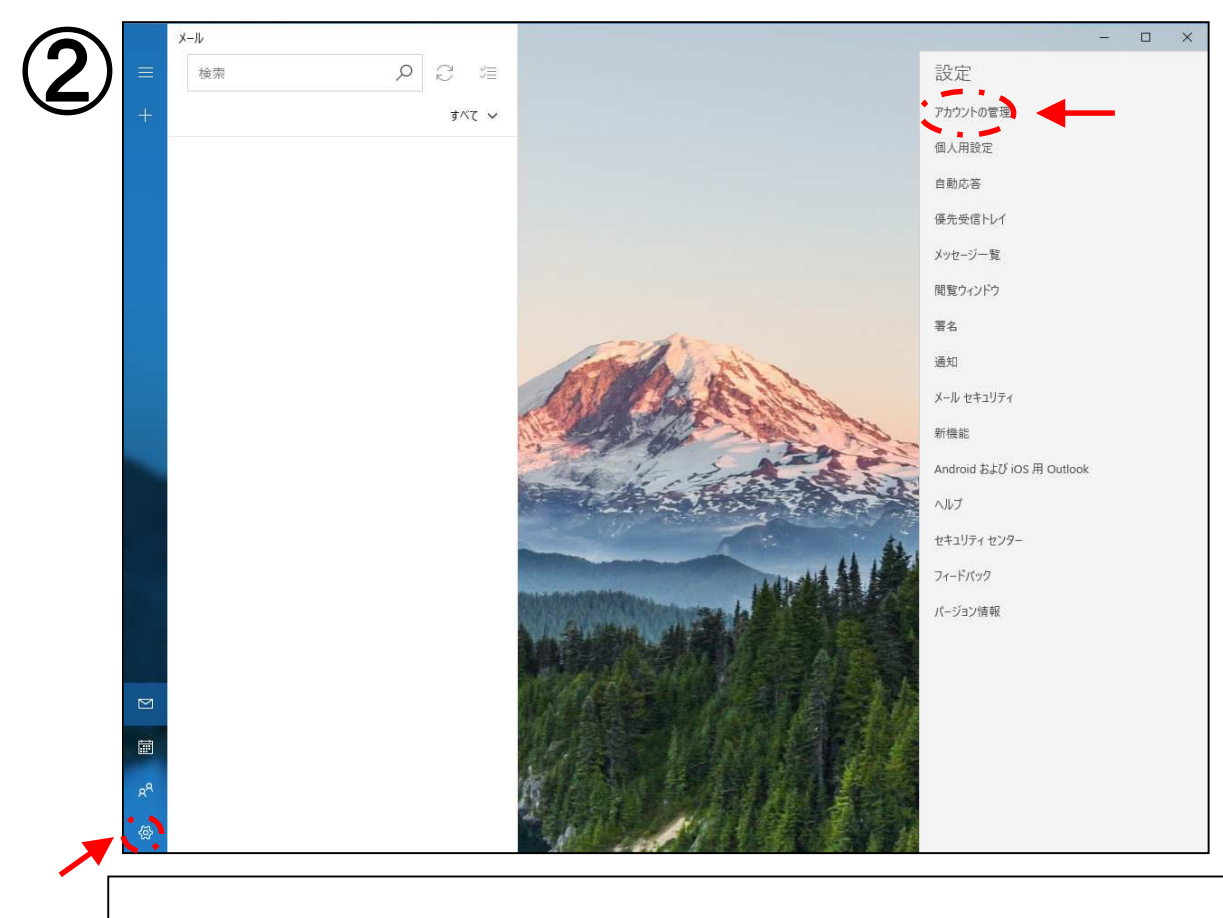

## 左下の「設定」→「アカウントの管理」をクリックします。

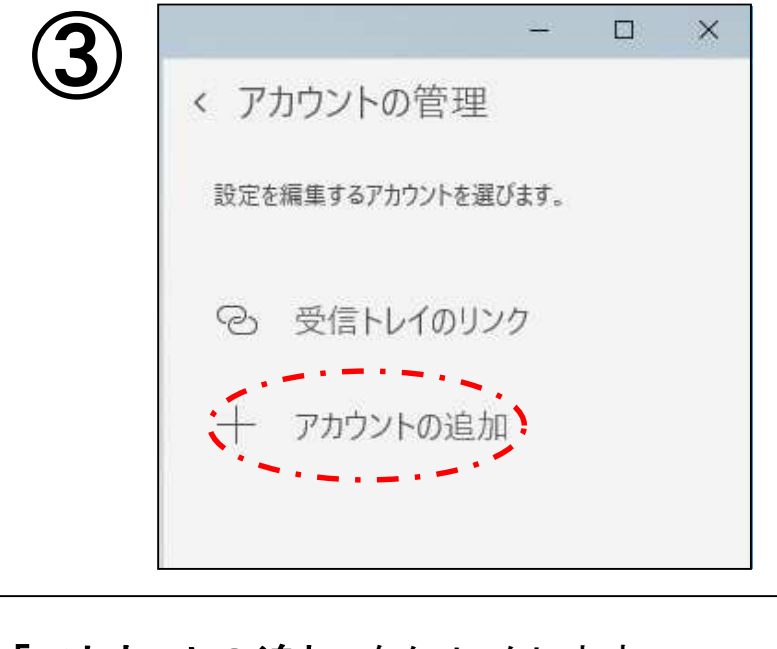

「アカウントの追加」をクリックします。

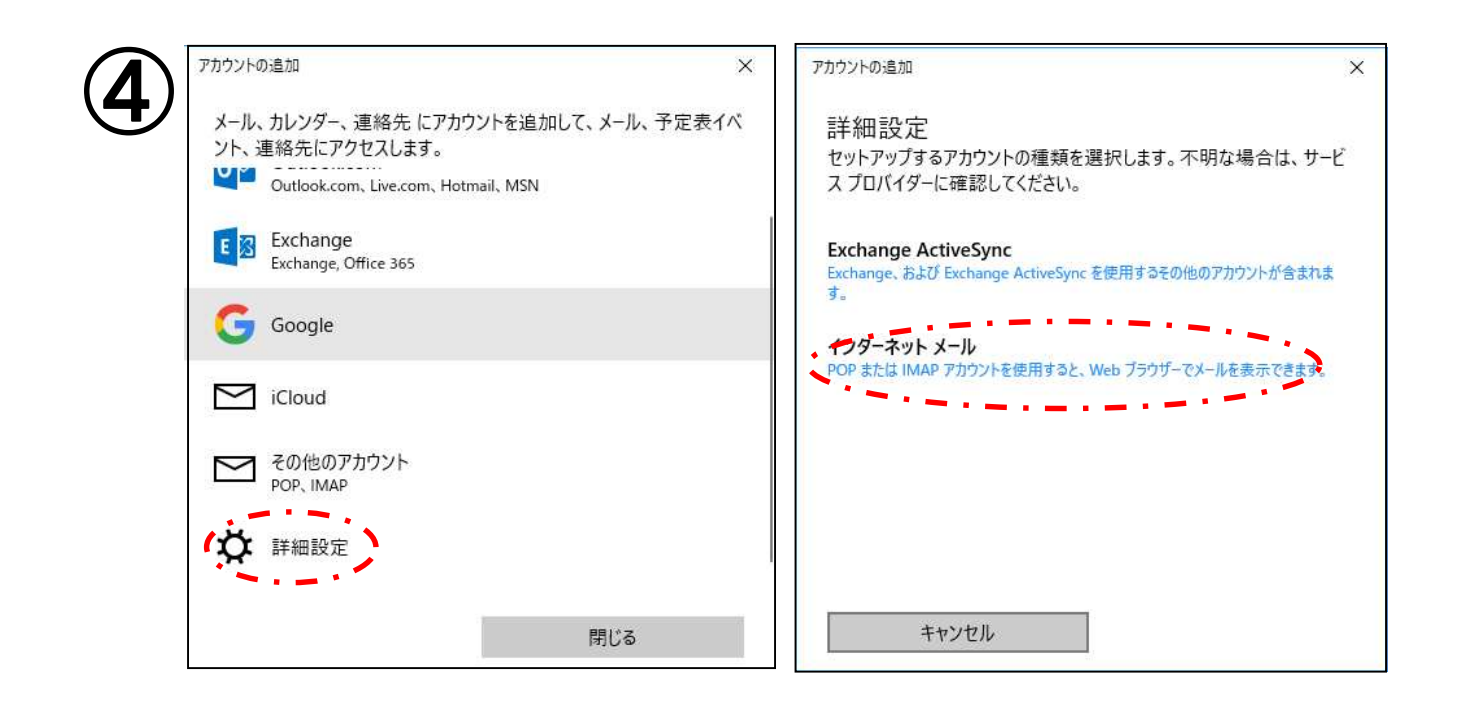

「詳細設定」→「インターネットメール」の順でクリックします。

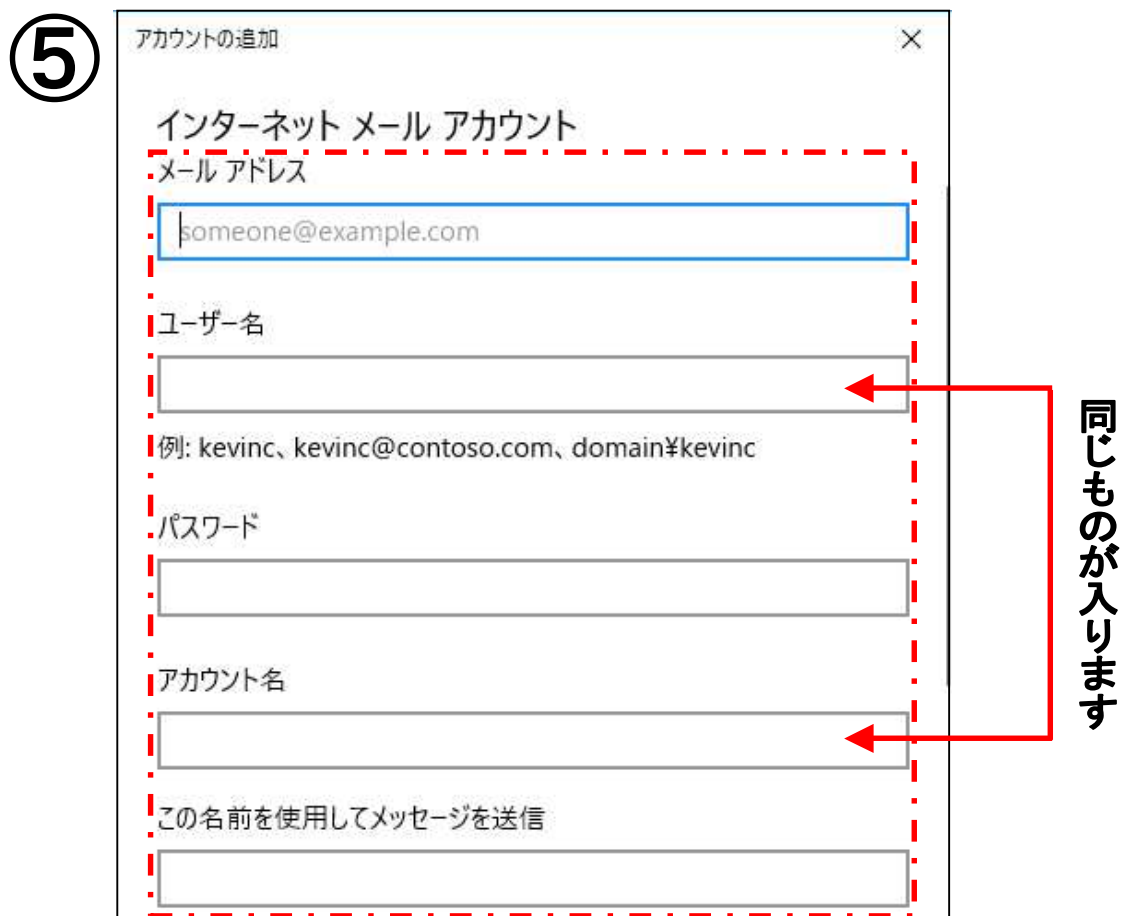

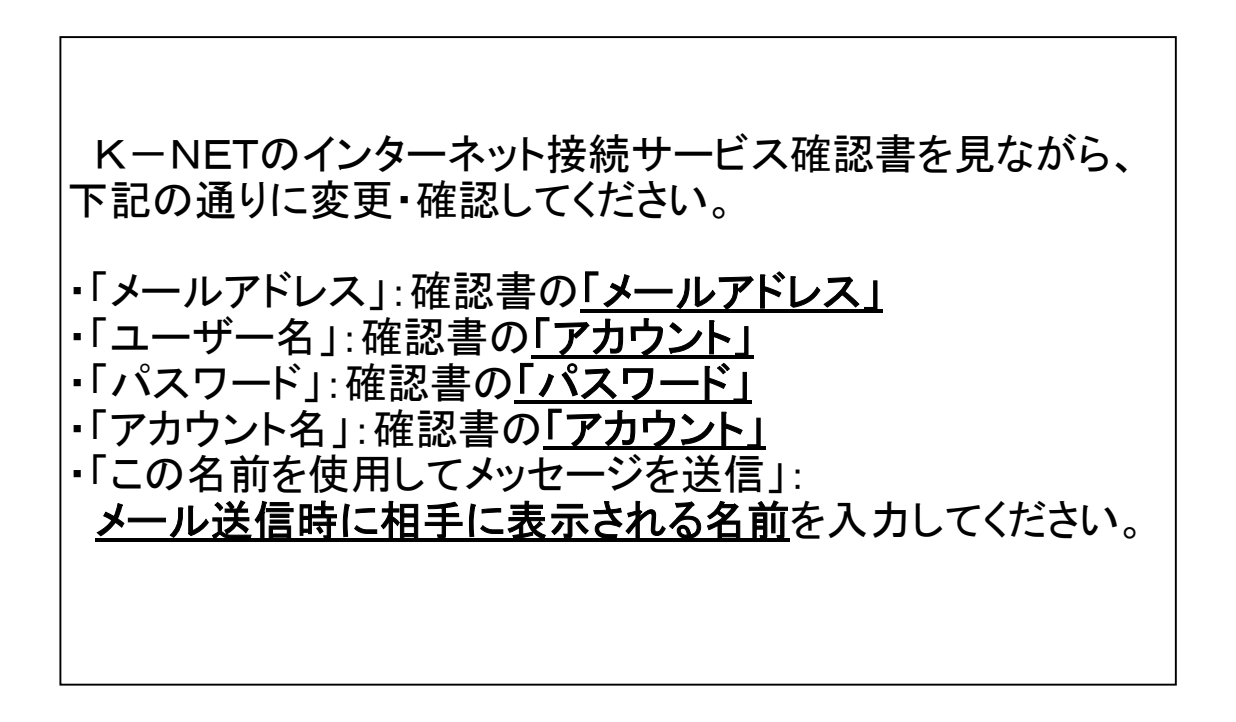

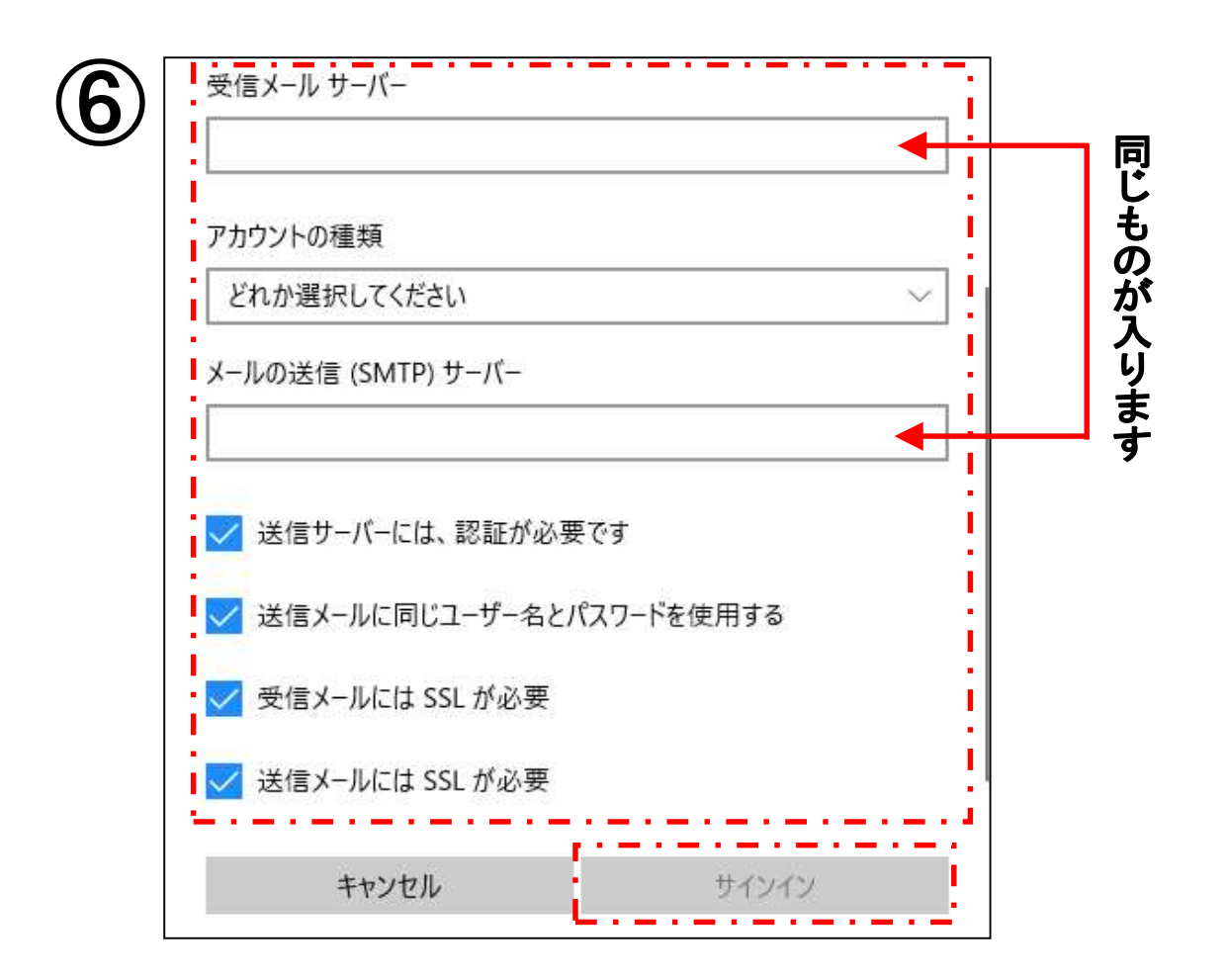

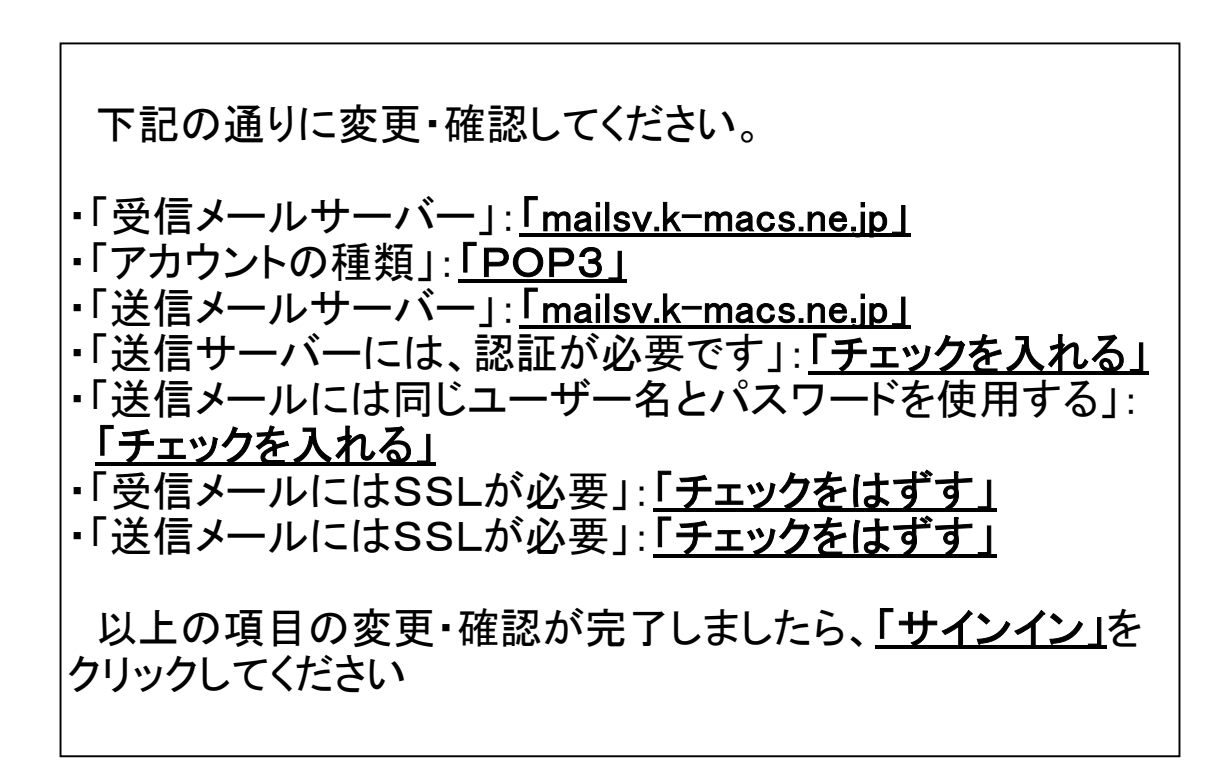

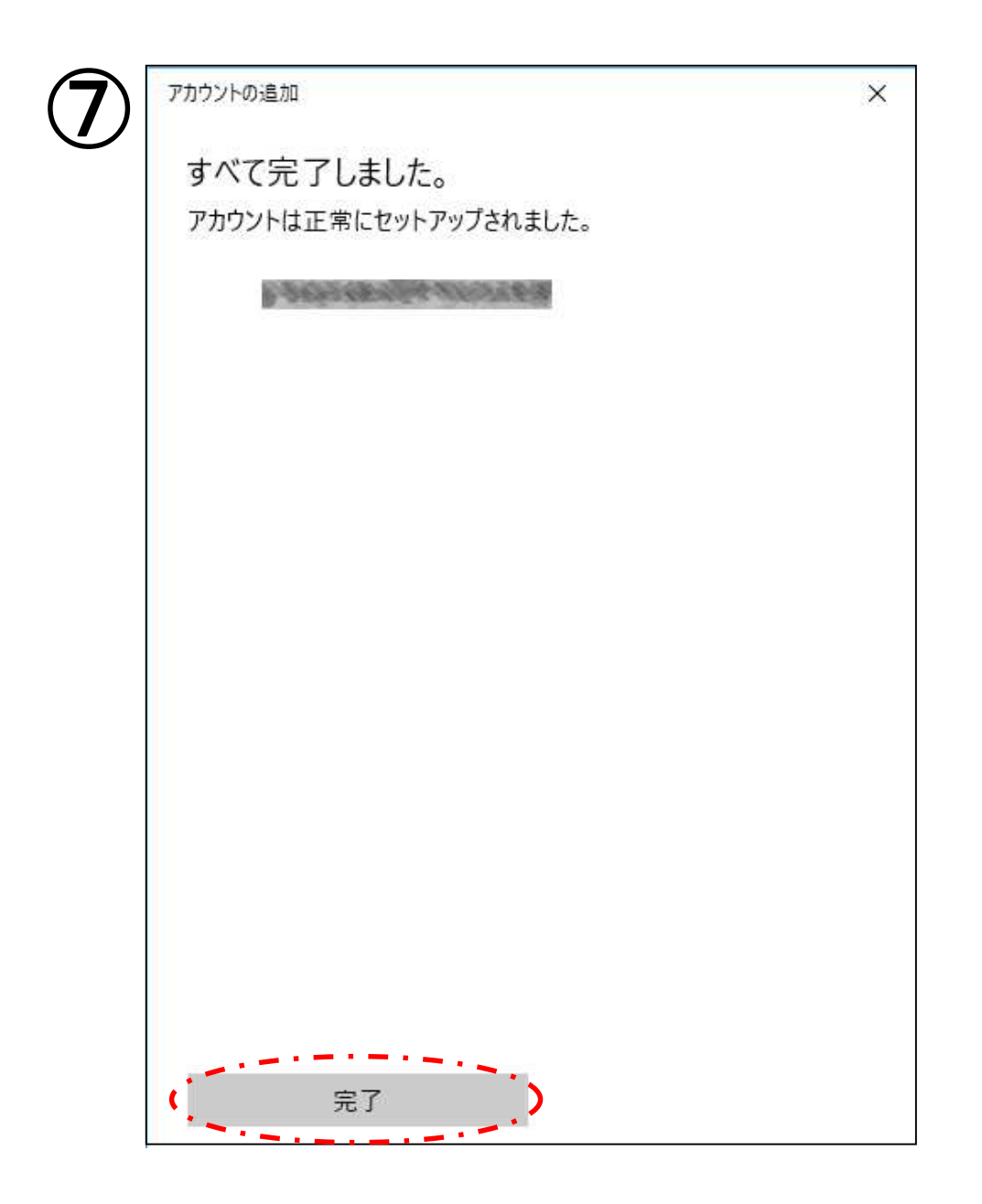

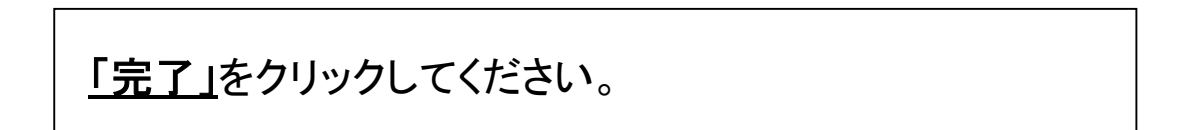